**User's Manual**

# **2-Port USB KVM Switch with Built-in Cables and Audio**

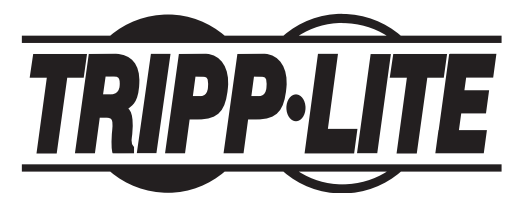

**Model #: B034-002-R**

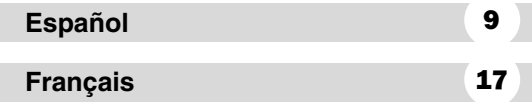

NOTE: Follow these instructions and operating procedures to ensure correct performance and to prevent damage to this unit or to its connected devices.

Copyright © 2004 Tripp Lite. All rights reserved. All trademarks are the property of their respective owners. The policy of Tripp Lite is one of continuous improvement. Specifications are subject to change without notice.

> Tripp Lite World Headquarters 1111 W. 35th Street, Chicago, IL 60609 USA (773) 869-1234 www.tripplite.com

Download from Www.Somanuals.com. All Manuals Search And Download.

This package should consist of:

- 1 B034-002-R KVM Switch
- 1 User Manual

# Table of Contents

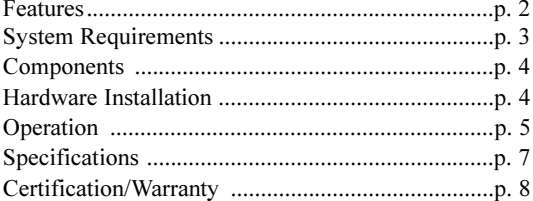

# Features

- Control two USB computers from a single USB console (monitor, USB mouse and USB keyboard)
- Share speakers between systems
- Built-in cables (6 ft. long)
- Supports Microsoft Intellimouse, Logitech FirstMouse+, MouseMan+, and others
- Convenient Hot Keys for fast port selection right from the keyboard
- USB keyboard & mouse emulation for error-free booting
- Hot pluggable add or remove computers without powering off the KVM switch
- Plug-n-Play monitor support
- AutoScan mode for monitoring computers
- Easy to install No software required, no installation routines

2

- LED display for easy status monitoring
- Superior video resolution up to 1920x1440; DDC,DDC2,DDC2B

## System Requirements

#### Console

- A VGA, SVGA, or Multisync monitor capable of the highest resolution that will be used on either of the computers
- A USB keyboard
- A USB mouse
- Speakers and microphone with 3.5mm plug (optional for audio)

#### Computers

Each PC must have:

- A VGA, SVGA, or Multisync port
- A USB port(s) for a keyboard and a mouse
- Speaker and microphone port with a 3.5mm plug (optional for audio)

3

### **Components**

Front View Console Ports: **1** USB keyboard **2** VGA **3** USB mouse

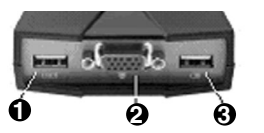

**<sup>7</sup> <sup>6</sup> <sup>8</sup> <sup>9</sup>**

#### Top View & Cable View:

- **4** Status indicator LEDs
- **5** Microphone and speaker ports
- **6** Microphone connectors
- *P* Speaker connectors
- **8** USB keyboard/mouse connectors
- **9** VGA connectors

# Hardware Installation

Important Warning: Before starting, make sure that the power to both computers and all the devices you are planning to connect is off.

**5**

**4**

Note: To prevent damage due to ground potential differences, make sure that all devices are properly grounded. Tripp Lite will not be responsible for damage caused in this way.

#### Connecting the Console

- 1. Power off all computers.
- 2. Connect a USB keyboard to the keyboard port on the front of the KVM
- 3. Connect a USB mouse to the mouse port on the front of the KVM.
- 4. Connect your monitor cable to the VGA port on the

front panel of the KVM.

5. Connect your speakers and microphone to the correct ports on the side of the KVM (these are optional)

#### Connecting the Computers

- 1. Connect the KVM's built-in USB cable to the USB port on your first computer.
- 2. Connect the KVM's built-in VGA cable to the VGA port on your first computer.
- 3. Connect the speaker port (green) and the microphone port (pink) to the appropriate ports on the computer (optional)
- 4. Repeat steps 1 through 3 for your second computer.
- 5. Power on your computers, and refer to operation instruction.

#### Connecting USB Devices to the KVM (Optional)

1. You can share USB peripherals by connecting a USB hub to the either USB port on the console side of the KVM. When the hub is connected, then you can connect the peripherals to any ports on the hub. Remember to also connect the mouse if you used the mouse port (or keyboard if you used the keyboard port).

# Operation (Hot Key Port Selection)

The B034-002-R allows you to access either computer using simple Hot Key keystroke functions directly from your keyboard.

#### Switching Ports:

Press the "NUM LOCK" key twice within two seconds to switch control from one computer to the other. "[NUM LOCK], [NUM LOCK]"

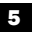

Note: The LED on the top of the KVM will illuminate in green to indicate which port has been selected.

#### AutoScan Mode:

The AutoScan feature allows you to monitor the activity of the connected computers at regular 10 second intervals without having to take the trouble of switching ports yourself.

To invoke AutoScan Mode press the "NUM LOCK" key four times within two seconds.

#### "[NUM LOCK], [NUM LOCK], [NUM LOCK], [NUM LOCK]"

Note: 1. The interval between these two keys should be no more than 0.5 seconds. Once the scanning begins, it continues until you press "NUM LOCK" twice to exit AutoScan Mode. 2. The flashing LED on the top of the unit indicates that the connected computer is currently in the AutoScan mode. To exit the AutoScan Mode press the "NUM LOCK" key twice within two seconds.

6

### Specifications

Computer Connections:

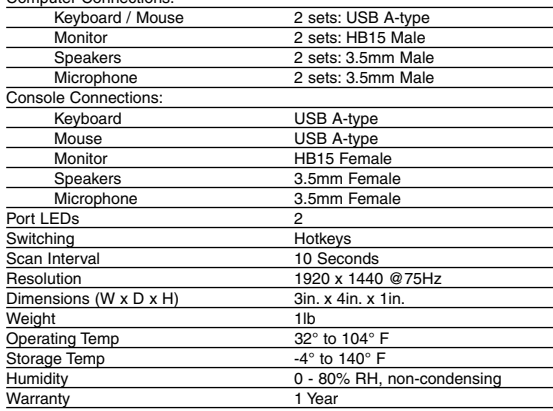

7

### Certification/Warranty

#### **FCC Radio/TV Interference Notice**

Note: This equipment has been tested and found to comply with the limits for a Class Adigital device, pursuant to Part 15 of the FCC Rules. These limits are designed to provide reasonable protection against harmful interference when the equipment is operated in a commercial environment.This equipment generates, uses and can radiate radio frequency energy and, if not installed and used in accordance with the instruction manual, may cause harmful interference to radio communications. Operation of this equipment in a residential area is likely to cause harmful interference in which case the user will be required to correct the interference at his own expense. The user must use shielded cables and connectors with this product. Any changes or modifications to this product not expressly approved by the party responsible for compliance could void the user's authority to operate the equipment.

#### **CE Mark Warning**

This is a Class B product. In a domestic environment, this product may cause radio interference, in which case the user may be required to take adequate measures.

#### **1-Year Limited Warranty**

TRIPP LITE warrants its products to be free from defects in materials and workmanship for a period of one (1) year from the date of initial purchase. TRIPP LITE's obligation under this warranty is limited to repairing or replacing (at its sole option) any such defective products. To obtain service under this warranty, you must obtain a Returned Material Authorization (RMA) number from TRIPP LITE or an authorized TRIPP LITE service center. Products must be returned to TRIPP LITE or an authorized TRIPP LITE service center with transportation charges prepaid and must be accompanied by a brief description of the problem encountered and proof of date and place of purchase. This warranty does not apply to equipment, which has been damaged by accident, negligence or misapplication or has been altered or modified in any way.

EXCEPT AS PROVIDED HEREIN, TRIPP LITE MAKES NO WARRANTIES, EXPRESS OR IMPLIED, INCLUDING WARRANTIES OF MERCHANTABILITY AND FITNESS FOR A PARTICULAR PURPOSE. Some states do not permit limitation or exclusion of implied warranties; therefore, the aforesaid limitation(s) or exclusion(s) may not apply to the purchaser.

EXCEPT AS PROVIDED ABOVE, IN NO EVENT WILL TRIPP LITE BE LIABLE FOR DIRECT, INDIRECT, SPECIAL, INCIDENTAL OR CONSEQUENTIAL DAMAGES ARISING OUT OF THE USE OF THIS PRODUCT, EVEN IF ADVISED OF THE POS-SIBILITY OF SUCH DAMAGE. Specifically, TRIPP LITE is not liable for any costs, such as lost profits or revenue, loss of equipment, loss of use of equipment, loss of software, loss of data, costs of substitutes, claims by third parties, or otherwise.

TRIPP LITE has a policy of continuous improvement. Specifications are subject to change without notice.

#### **Manual del usuario**

# **Multiplexor KVM de 2 puertos USB con cables integrados y audio**

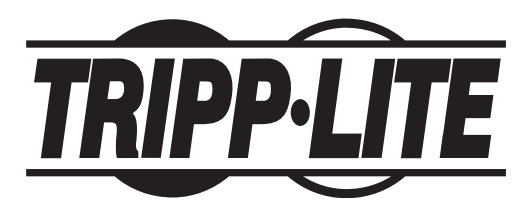

**Modelo #: B034-002-R**

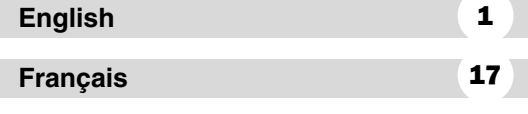

NOTA: Siga estas instrucciones y los procedimientos de operación para asegurar el correcto funcionamiento y evitar daños a esta unidad y a sus dispositivos conectados.

Copyright © 2004 Tripp Lite. Todos los derechos reservados Todas las marcas comerciales son propiedad de sus respectivos propietarios. Tripp Lite tiene una política de mejoramiento continuo. Las especificaciones están sujetas a cambio sin previo aviso.

> Tripp Lite World Headquarters 1111 W. 35th Street, Chicago, IL 60609 USA (773) 869-1234 www.tripplite.com

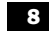

Este paquete debe constar de:

- 1 Multiplexor KVM B034-002-R
- 1 Manual de usuario

# Índice

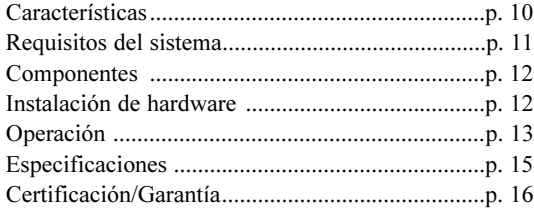

# Características

- Controla dos computadoras USB desde una sola consola USB (monitor, ratón USB y teclado USB)
- Comparte altavoces entre sistemas
- Cables integrados (1.80 m / 6 pies de longitud)
- Soporta Microsoft Intellimouse, Logitech FirstMouse+, MouseMan+ y otros
- Prácticas teclas de acceso directo para rápida selección de puerto desde el teclado
- Emulación de teclado y ratón USB para arranque sin errores
- Conexión en operación permite agregar o retirar computadoras sin tener que apagar el KVM
- Soporte para monitor Plug and Play
- Modo de Exploración automática para monitoreo de computadoras
- Fácil de instalar No requiere software, ni programas de instalación
- Visualización con LEDs para un sencillo control de estado
- Superior resolución de video hasta 1920x1440; DDC, DDC2, DDC2B

# Requisitos del sistema

#### Consola

- Un monitor VGA, SVGA o Multisync compatible con la resolución más alta que se usará en cualquiera de las dos computadoras
- Un teclado USB
- Un ratón USB
- Altavoces y micrófono con conectores de 3.5 mm (opcional para audio)

### Computadoras

Cada PC debe contar con:

- Un puerto VGA, SVGA o Multisync
- Puerto(s) para un teclado y un ratón
- Puerto para altavoz y micrófono con un conector de 3.5 mm (opcional para audio)

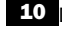

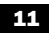

**Componentes** 

Puertos de la consola en vista delantera: **1** Teclado USB  $\Omega$  VGA **3** Ratón USB

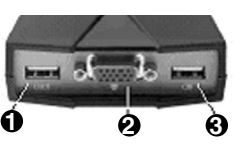

**<sup>7</sup> <sup>6</sup> <sup>8</sup> <sup>9</sup>**

#### Vista superior y Vista del cable: **4** LEDs indicadores de estado

**5** Puertos para micrófono y altavoz

- **6** Conectores de micrófono
- **7** Conectores de altavoz
- **8** Conectores USB para teclado/ratón
- **9** Conectores VGA

# Instalación de hardware

Advertencia importante: Antes de comenzar, asegúrese que ambas computadoras y los dispositivos que piensa conectar estén apagados.

**5**

**4**

Nota: Para evitar daños debidos a diferencias en el potencial a tierra, asegúrese que todos los dispositivos estén adecuadamente puestos a tierra. Tripp Lite no será responsable por este tipo de daños.

#### Conexión de la consola

- 1. Apague todas las computadoras.
- 2. Conecte un teclado USB al puerto de teclado en la parte delantera del KVM
- 3. Conecte un ratón USB al puerto de ratón en la parte delantera del KVM
- 4. Conecte su cable del monitor al puerto VGA en el panel delantero del KVM.
- 5. Conecte sus altavoces y el micrófono a los puertos correctos en el lado del KVM (estos son opcionales)

#### Conexión de las computadoras

- 1. Conecte el cable USB integrado de su KVM al puerto USB en su primera computadora.
- 2. Conecte el cable VGA integrado de su KVM al puerto VGA en su primera computadora.
- 3. Conecte el puerto del altavoz (verde) y el puerto del micrófono (rosado) a los puertos apropiados en la computadora (opcional)
- 4. Repita los pasos 1 a 3 para su segunda computadora.
- 5. Encienda sus computadoras y consulte las instrucciones de operación.

### Conexión de dispositivos USB al KVM (Opcional)

1. Puede compartir periféricos USB conectando un hub USB a cualquier puerto USB en el lado de la consola del KVM. Cuando el hub está conectado, usted puede conectar los periféricos a cualquier puerto del hub. También recuerde conectar el ratón si utilizó el puerto de ratón (o el teclado si utilizó el puerto del teclado).

### Operación (Selección de puerto con Teclas de acceso directo)

El B034-002-R le permite acceder a cualquier de las dos computadoras usando funciones con teclas de acceso directo desde su teclado.

### Cambio de puertos:

Presione la tecla "BLOQ NUM" dos veces en dos segundos para cambiar el control de una computadora a la otra.

"[BLOQ NUM], [BLOQ NUM]"

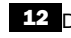

Download from Www.Somanuals.com. All Manuals Search And Download.

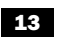

Nota: El LED en la parte superior del KVM se iluminará de verde para indicar el puerto que se ha seleccionado.

#### Modo Exploración automática:

La función Exploración automática le permite monitorear la actividad de las computadoras conectadas a intervalos regulares de 10 segundos sin tener el problema de cambiar los puertos usted mismo.

Para invocar el modo Exploración automática, presione la tecla "BLOQ NUM" cuatro veces dentro de dos segundos.

#### "[BLOQ NUM], [BLOQ NUM], [BLOQ NUM], [BLOQ NUM]"

Nota: 1. El intervalo entre cada pulsación de tecla debe ser no mayor que 0.5 segundo. Luego que comienza la exploración, continúa hasta que usted presiona "BLOQ NUM" dos veces para salir del modo Exploración automática. 2. El LED destellando en la parte superior de la unidad indica que la computadora conectada está actualmente en el modo Exploración automática. Para salir de este modo, presione la tecla "BLOQ NUM" dos veces dentro de dos segundos.

#### **Especificaciones**

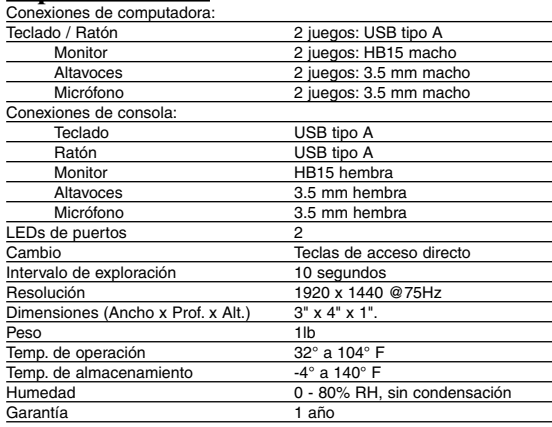

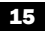

## Certificación/Garantía

#### **Aviso de Interferencia Radio / TV del FCC**

Nota: Este equipo ha sido probado y cumple con los límites para un dispositivo digital Clase A, de acuerdo con la Parte 15 de las Reglas FCC. Estos límites están diseñados para proporcionar una protección razonable contra interferencia perjudicial cuando el equipo es operado en un ambiente comercial. Este equipo genera, usa y puede radiar, energía de radio frecuencia, y si no se instala y usa de acuerdo con el manual de instrucciones, puede causar interferencia perjudicial a las comunicaciones por radio. Es probable que la operación de este equipo en un área residencial produzca interferencia perjudicial en cuyo caso el usuario deberá corregirla por su cuenta. El usuario debe utilizar cables y conectores blindados con este producto. Cualquier cambio o modificación a este producto no expresamente autorizado por la parte responsable del cumplimiento de las normas, podría anular la autoridad del usuario para operar el equipo.

#### **Aviso de marca de conformidad CE**

Este es un producto de Clase B. En un ambiente doméstico, este producto puede causar interferencia de radio, en cuyo caso el usuario puede tener que tomar las medidas adecuadas.

#### **Garantía limitada de 1 año**

TRIPP LITE garantiza que sus productos no tienen defectos en materiales y mano de obra por un período de un (1) año a partir de la fecha de compra. Bajo esta garantía, la obligación de TRIPP LITE está limitada a reparar o reemplazar (a su propia elección) cualquier producto defectuoso. Para obtener servicio bajo esta garantía, debe conseguir un número de Autorización de devolución de mercadería (RMA) de TRIPP LITE o de un centro de servicio autorizado de TRIPP LITE. Los productos deben ser devueltos a TRIPP LITE o a un centro de servicio autorizado de TRIPP LITE con los cargos de transporte pagados por adelantado y acompañados de una breve descripción del problema y un comprobante de la fecha y el lugar de compra. Esta garantía no se aplica al equipo que ha sido dañado por accidente, negligencia o uso inadecuado, o que ha sido alterado o modificado en cualquier forma.

SALVO POR LO ESTABLECIDO EN ESTE DOCUMENTO, TRIPP LITE NO EXPRE-SA NINGUNA GARANTÍA, EXPRESA O IMPLÍCITA, INCLUYENDO GARANTÍAS DE COMERCIABILIDAD O IDONEIDAD PARA UN PROPÓSITO PARTICULAR. Algunos estados no permiten limitaciones o exclusiones de las garantías implícitas; por lo tanto, las limitaciones o exclusiones mencionadas anteriormente pueden no aplicarse al comprador.

SALVO POR LO ESTABLECIDO ANTERIORMENTE, EN NINGÚN CASO TRIPP LITE SERÁ RESPONSABLE POR DAÑOS DIRECTOS, INDIRECTOS, ESPECIALES, INCIDENTALES O EMERGENTES, RESULTANTES DEL USO DE ESTE PRODUC-TO, INCLUSO EN EL CASO DE HABERSE INFORMADO DE LA POSIBILIDAD DE DICHOS DAÑOS. Específicamente, TRIPP LITE no es responsable por ningún costo, como pérdida de ingresos o beneficios, pérdida de equipos, pérdida de uso de equipos, pérdida de software, pérdida de datos, costos por reemplazos, reclamaciones de terceras partes, o por cualquier otra circunstancia.

TRIPP LITE tiene una política de mejoramiento continuo. Las especificaciones están sujetas a cambio sin previo aviso.

**Manuel de l'utilisateur**

# **Commutateur KVM 2 ports USB avec câbles et audio intégrés**

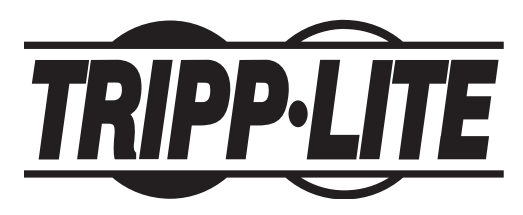

**Modèle No : B034-002-R**

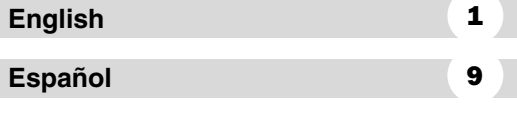

REMARQUE : Suivre les directives et les procédures d'opération pour s'assurer d'une bonne performance et pour prévenir des dommages à cette unité ou aux appareils qui y sont connectés.

Copyright © 2004 Tripp Lite. Tous droits réservés. Toutes les marques de commerce sont la propriété de leurs propriétaires respectifs. Tripp Lite mène une politique d'amélioration continue. Les spécifications sont sujettes à changement sans préavis.

> Tripp Lite World Headquarters 1111 W. 35th Street, Chicago, IL 60609 USA (773) 869-1234 www.tripplite.com

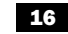

Ce paquet doit contenir :

- 1 commutateur KVM B034-002-R
- 1 manuel de l'utilisateur

# Table des matières

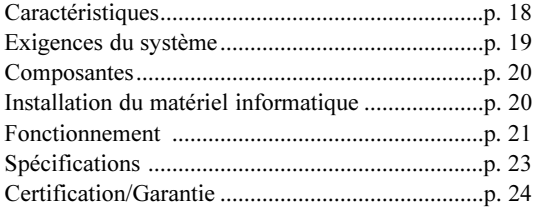

# **Caractéristiques**

- Commande deux ordinateurs USB à partir d'une console USB (moniteur, souris USB et clavier USB)
- Les systèmes mettent en commun les haut-parleurs
- Câbles intégrés (longs de1,80 m [6 pi])
- Supporte les souris Microsoft Intellimouse, Logitech FirstMouse+, MouseMan+, et autres
- Raccourcis-clavier pratiques pour une sélection rapide du port à partir du clavier
- Émulation de souris et clavier USB pour un amorçage sans erreur
- Connexion ou déconnexion à chaud d'ordinateurs sans mettre le commutateur KVM hors tension.
- Support de moniteur prêt-à-tourner
- Mode d'autobalayage pour la surveillance des ordinateurs
- Facile à installer pas besoin de logiciel, pas de routines d'installation

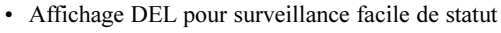

• Résolution vidéo supérieure - jusqu'à 1920x1440; DDC,DDC2,DDC2B

# Exigences du système

#### Console

- Un moniteur VGA, SVGA, ou Multisync compatible avec la plus haute résolution qui sera utilisée sur l'un ou l'autre des ordinateurs
- Un clavier USB
- Une souris USB
- Haut-parleurs et microphone avec jack de 3,5 mm (optionnel pour l'audio)

### **Ordinateurs**

Chaque PC doit avoir :

- Un port VGA, SVGA, ou Multisync
- Un port USB pour un clavier et une souris
- Haut-parleurs et microphone avec jack de 3,5 mm (optionnel pour l'audio)

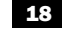

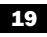

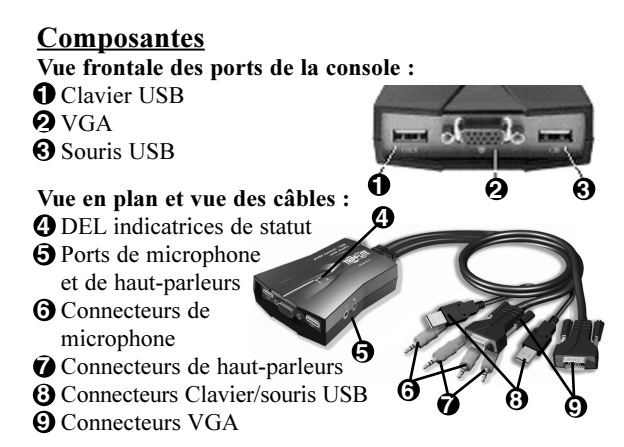

## Installation du matériel informatique

Mise en garde importante : Avant de commencer, assurez-vous que les deux ordinateurs et tous les appareils que vous voulez connecter sont hors tension.

Remarque : Afin de prévenir des dommages à cause des différences de potentiel de mise à la terre, assurezvous que tous les appareils sont correctement mis à la terre. Tripp Lite ne sera pas responsable des dommages dus à cette cause.

#### Connexion de la console

- 1. Mettre tous les ordinateurs hors tension
- 2. Connecter un clavier USB au port de clavier en façade du KVM.
- 3. Connecter une souris USB au port de souris en façade du KVM.
- 4. Connecter le câble de votre moniteur au port VGA en façade du KVM.

5. Connecter vos haut-parleurs et votre microphone aux ports appropriés sur le côté du KVM (ceci est optionnel)

#### Connexion des ordinateurs

- 1. Connecter le câble USB intégré du KVM dans le port USB de votre premier ordinateur.
- 2. Connecter le câble VGA intégré du KVM dans le port VGA de votre premier ordinateur.
- 3. Connecter le port de haut-parleurs (vert) et le port de microphone (rose) aux ports appropriés de l'ordinateur (optionnel)
- 4. Répéter les étapes 1 à 3 pour le second ordinateur.
- 5. Mettre vos ordinateurs sous tension et voir les directives d'opération.

### Connexion d'appareils USB au KVM (optionnel)

1. Vous pouvez partager plusieurs périphériques en branchant un répéteur multiport à un port USB sur le côté de la console du KVM. Quand le répéteur multiport est connecté, vous pouvez connecter les périphériques à n'importe quel port du répéteur. Rappelez-vous de connecter également la souris si vous utilisez le port de souris (ou le clavier si vous utilisez le port de clavier).

### Fonctionnement (sélection du port de raccourci-clavier)

Le B034-002-R vous permet d'accéder à l'un ou l'autre des ordinateurs à l'aide de simples raccourcis-clavier à partir de votre clavier.

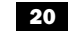

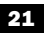

#### Commuter les ports :

Appuyer deux fois sur la touche "NUM LOCK" en deux secondes pour commuter les commandes d'un ordinateur à l'autre.

#### "[NUM LOCK], [NUM LOCK]"

Remarque : La DEL au-dessus du KVM s'allumera en vert pour indiquer le port sélectionné.

#### Mode d'autobalayage :

La caractéristique d'autobalayage vous permet de surveiller l'activité des ordinateurs branchés à intervalles réguliers de 10 secondes sans que vous ayez besoin de commuter les ports vous-même.

Pour engager le mode d'autobalayage, appuyer sur la touche "NUM LOCK" quatre fois en deux secondes "[NUM LOCK], [NUM LOCK]",

# [NUM LOCK], [NUM LOCK]"

Remarques : 1. L'intervalle entre ces deux touches ne doit pas excéder 0,5 secondes. Après le début du balayage, il continuera jusqu'à ce que vous appuyiez deux fois sur "NUM LOCK" pour sortir du mode d'autobalayage. 2. La DEL clignotante sur le dessus de l'unité indique que l'ordinateur branché est à ce moment en mode d'autobalayage. Pour sortir du mode d'autobalayage, appuyer sur la touche "NUM LOCK" deux fois en deux secondes.

#### Spécifications

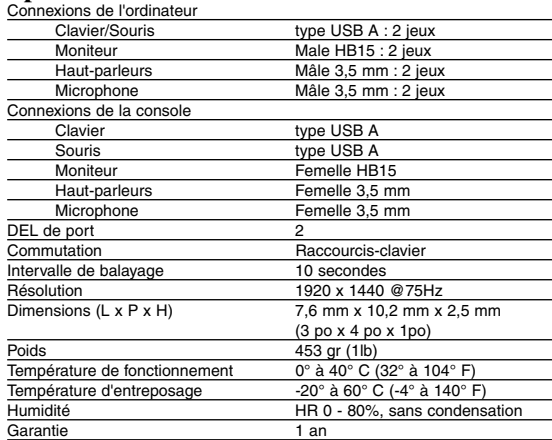

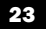

#### Certification/Garantie

#### **Avis de la FCC (commission fédérale des communications) concernant les interférences radio/télé :**

Remarque : Cet équipement a été testé et trouvé compatible avec les limites d'un dispositif numérique de Classe A, conformément à la partie 15 des règlements de la FCC. Ces limites ont été prévues pour assurer une protection raisonnable contre les interférences nuisibles quand cet équipement fonctionne dans un environnement commercial. Cet équipement génère, utilise et peut émettre des fréquences radio et, s'il n'est pas installé et utilisé conformément aux directives de ce manuel, peut provoquer des interférences dans les communications radio. Le fonctionnement de cet équipement dans une zone résidentielle peut probablement être la cause d'une interférence nuisible, auquel cas l'utilisateur sera obligé de corriger l'interférence à ses frais. L'utilisateur doit utiliser des câbles et des connecteurs blindés avec ce produit. Tous changements ou modifications à ce produit non expressément approuvés par la partie responsable de sa conformité pourraient annuler l'autorisation d'utiliser l'équipement.

#### **Mise en garde Norme CE**

Ceci est un produit de classe B. Dans un environnement domestique, ce produit peut probablement être la cause d'une interférence radio, auquel cas l'utilisateur pourrait être obligé de prendre des mesures adéquates.

#### **Garantie limitée à1 ans**

TRIPP LITE garantie que son produit est exempt de défauts de matériel et de main d'œuvre durant une période d'un (1) an à partir de la date d'achat. Les obligations de TRIPP LITE en regard de cette garantie se limitent à la réparation ou au remplacement (à son choix) des produits défectueux. Pour obtenir un service dans le cadre de cette garantie, vous devez obtenir un numéro d'autorisation de retour de matériel (RMA) de TRIPP LITE ou d'un centre de service autorisé TRIPP LITE. Les produits doivent être retournés à TRIPP LITE ou à un centre de service autorisé TRIPP LITE, frais de port prépayés, et doivent être accompagnés d'une brève description du problème rencontré et d'une preuve d'achat mentionnant la date et le lieu. Cette garantie ne s'applique pas à l'équipement qui a été endommagé par accident, négligence ou mauvaise utilisation, ou qui a été modifié d'une façon ou d'une autre.

À L'EXCEPTION DES DISPOSITIONS CI-DESSUS, TRIPP LITE N'OFFRE AUCUNE GARANTIE, EXPRESSE OU IMPLICITE, Y COMPRIS DES GARANTIES DE QUALITÉ COMMERCIALE OU D'ADAPTATION À UNE UTILISATION PARTICULIÈRE Certains états n'autorisent pas la limitation ou l'exclusion de garanties implicites; conséquemment, les limitations ou exclusions susmentionnées peuvent ne pas s'appliquer à l'acheteur.

À L'EXCEPTION DES DISPOSITONS CI-DESSUS, TRIPP LITE NE POURRA EN AUCUN CAS ÊTRE TENU RESPONSABLE DE DOMMAGES DIRECTS, INDIRECTS, SPÉCIAUX OU FORTUITS DÉCOULANT DE L'UTILISATION DE CE PRODUIT, MÊME SI L'UTILISATEUR A ÉTÉ AVISÉ DU RISQUE DE TELS DOMMAGES. En particulier, Tripp Lite ne pourra être tenu responsable de frais quelconques, comme la perte de bénéfices ou de recettes, la perte d'équipement, la perte d'usage de l'équipement, la perte de logiciel, la perte de données, les frais de remplacement et les réclamations d'un tiers ou autre.

Tripp Lite mène une politique d'amélioration continue. Les spécifications sont sujettes à changement sans préavis.

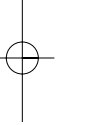

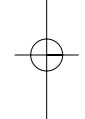

Free Manuals Download Website [http://myh66.com](http://myh66.com/) [http://usermanuals.us](http://usermanuals.us/) [http://www.somanuals.com](http://www.somanuals.com/) [http://www.4manuals.cc](http://www.4manuals.cc/) [http://www.manual-lib.com](http://www.manual-lib.com/) [http://www.404manual.com](http://www.404manual.com/) [http://www.luxmanual.com](http://www.luxmanual.com/) [http://aubethermostatmanual.com](http://aubethermostatmanual.com/) Golf course search by state [http://golfingnear.com](http://www.golfingnear.com/)

Email search by domain

[http://emailbydomain.com](http://emailbydomain.com/) Auto manuals search

[http://auto.somanuals.com](http://auto.somanuals.com/) TV manuals search

[http://tv.somanuals.com](http://tv.somanuals.com/)